## **کاربری سایت**

## **عضویت در سایت**

 برای ایجاد یک حساب کاربری در سایت های مبتنی بر مودل، مطابق تصویر باید بعد از کلیک کردن بر روی دکمه یا لینک "**ایجاد حساب کاربری**" مشخصات خواسته شده را در فیلدهای فرم عضویت در سایت پرکنید.

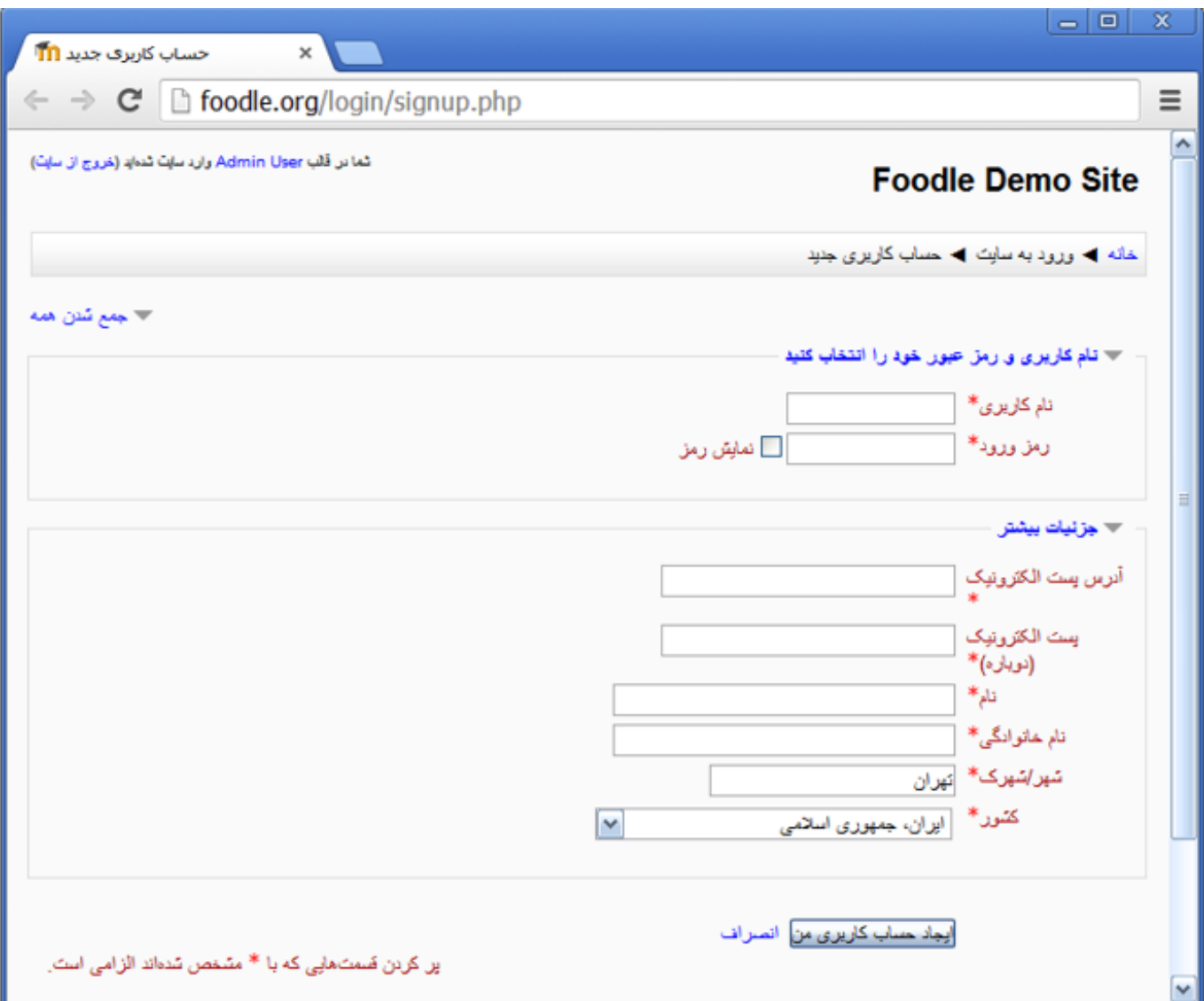

دقت داشته باشید، فیلدهایی که دارای علامت ستاره قرمز هستند (**\***) باید حتما کامل و درست پر شوند.

بعد از کلیک بر روی دکمه " ایجاد حساب کاربری من " برای شما یک ایمیل که دارای لینک تایید حساب کاربری است به ایمیلی که در فرم مشخص کرده اید ارسال خواهد شد. با کلیک بر روی لینک ارسالی به ایمیل تان، حساب کاربری شما تایید و ایجاد می شود و می توانید وارد سایت شوید.

> شماره اختصاصی راه حل: #1017 نویسنده : پشتیبان سامانه آخرین تغییر2015-09-17: 12:11